Документ подписан простой электронной подписью Информация о владельце: ФИО: Максимов Алексей Борисович

Должность: директор департамента по образовательной политике Дата подписания: 07.10.2023 16:33:07 Уникальный программный ключ:

# 8db180d1a3f02ac9e60521a5672742735c18b1d6<br>МИНИСТЕРСТВО НАУКИ И ВЫСШЕГО ОБРАЗОВАНИЯ **РОССИЙСКОЙ ФЕДЕРАЦИИ**

Федеральное государственное автономное образовательное учреждение высшего образования «МОСКОВСКИЙ ПОЛИТЕХНИЧЕСКИЙ УНИВЕРСИТЕТ»

УТВЕРЖДАЮ Декан факультета машиностроения /Е.В. Сафонов/ Vehl 2021 г. **PERSONAL PROPERTY** 

# РАБОЧАЯ ПРОГРАММА ДИСЦИПЛИНЫ

# «Компьютерные технологии в автоматизации отрасли»

Направление подготовки 15.03.04 «Автоматизация технологических процессов и производств»

> Образовательная программа (профиль подготовки) «Роботизированные комплексы»

> > Квалификация (степень) выпускника Бакалавр

> > > Форма обучения Очная

Москва 2021 г.

Программа дисциплины «Компьютерные технологии в автоматизации отрасли» составлена в соответствии с требованиями ФГОС ВО и учебным планом по направлению 15.03.04 «Автоматизация технологических процессов и производств» и профилю подготовки «Роботизированные комплексы».

Программу составил: /Е.С. Березин/;

Программа дисциплины «Компьютерные технологии в автоматизации отрасли» по направлению 15.03.04 «Автоматизация технологических процессов и производств» и профилю подготовки «Роботизированные комплексы» утверждена на заседании кафедры «Автоматика и управление» « З⁄ » γ 2021 г. протокол № 1

Заведующий кафедрой Автоматика и управление

Программа согласована с руководителем образовательной программы по 15.03.04 «Автоматизация технологических направлению ПОДГОТОВКИ процессов и производств» и профилю подготовки «Роботизированные комплексы»

 $O8$   $O8$   $10\%$  B.B. Marpocoba/  $\kappa$  3/ »

Программа утверждена на заседании учебно-методической комиссии факультета Машиностроения

Председатель комиссии  $\frac{\beta$ Geleauf / А.Н. Васильев/<br>« 02» \_09 \_081 г. Протокол: N91

/А.В. Кузнецов/

Присвоен регистрационный номер: 15.03.04.01/01.2021. 009

#### 1. Пели освоения лиспиплины

Целью освоения дисциплины «Компьютерные технологии в автоматизации отрасли» является знакомство с теоретическими, методическими и технологическими основами современных информационных технологий, освоение общих принципов работы и получение практических навыков использования современных информационных технологий для решения прикладных задач.

Задачи дисциплины: изучение офисного пакета, графического редактора, системы компьютерной алгебры, основ булевой алгебры, систем счисления, кодирования информации, основ поиска информации, языка гипертекстовой разметки, каскадных таблиц стилей.

#### 2. Место дисциплины в структуре ООП бакалавриата

Лисциплина «Компьютерные технологии в автоматизации отрасли» относится к дисциплинам базовой части (Блока 1) Б.1.1.1.9. основной образовательной программы бакалавриата; изучается в 1 и 2 семестрах.

Дисциплина базируется на следующих, пройденных дисциплинах:

- «Математика».

### 3. Перечень планируемых результатов обучения по дисциплине (модулю), соотнесенные с планируемыми результатами освоения образовательной программы

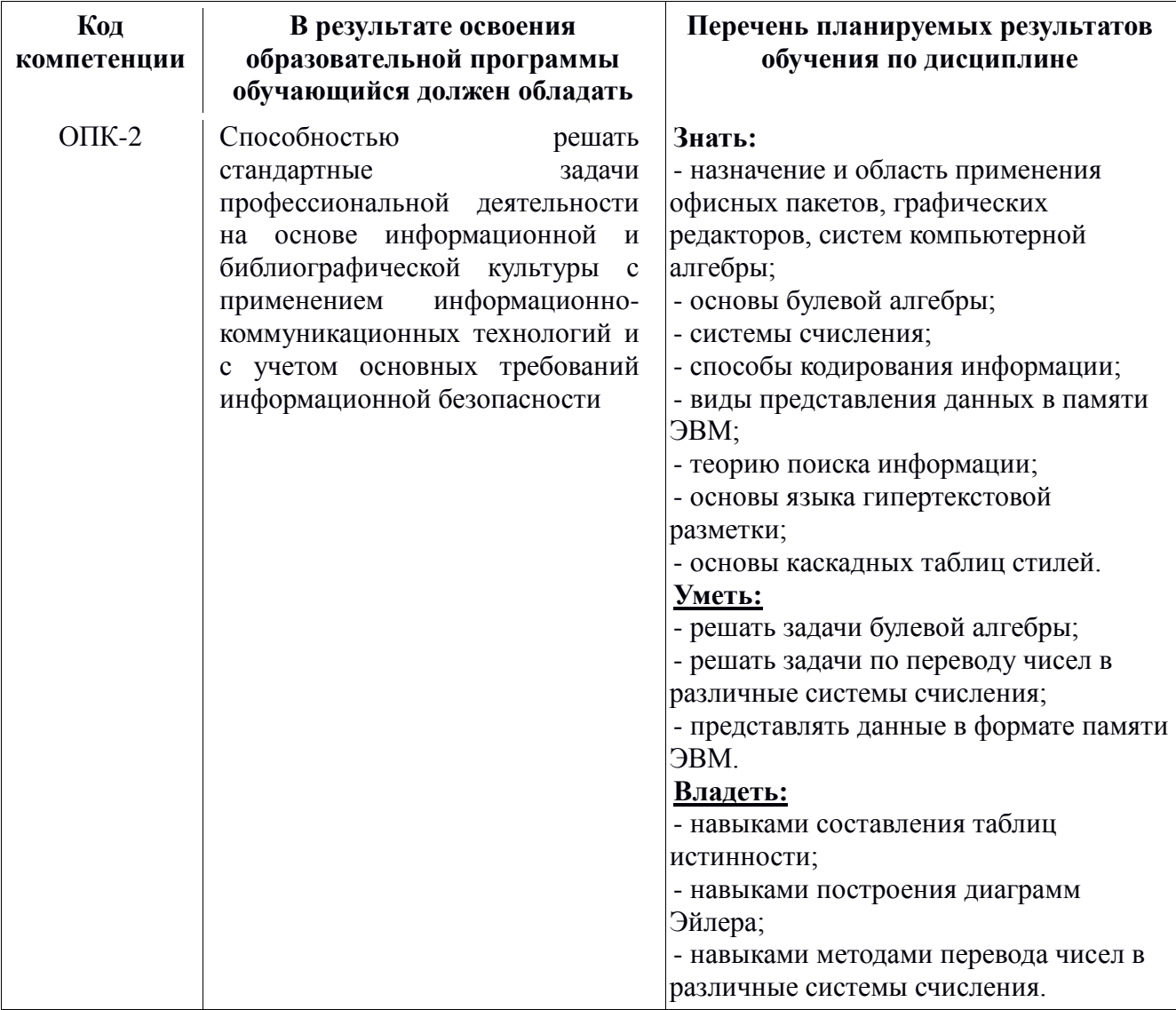

#### **4. Структура и содержание дисциплины**

Общая трудоемкость дисциплины составляет 8 зачетных единицы, 288 академических часа (из них 126 часов – аудиторная работа, в том числе 36 часов лекций, 54 часа лабораторных занятий, 36 практических занятия и 162 часа самостоятельной работы студента).

В первом семестре: 18 часов лекций, 36 часов лабораторных работ, 18 часов практических занятий, самостоятельная работа – 81 час. Во втором семестре: 18 часов лекций, 18 часов лабораторных работ, 18 часов практических занятий, самостоятельная работа – 81 час, курсовая работа.

Структура и содержание дисциплины «Компьютерные технологии в автоматизации отрасли» по срокам и видам работы отражены в приложении 1.

#### **Содержание разделов дисциплины**

#### **Тематика лекционных занятий:**

**Тема 1.** Основы информационных технологий. Понятие информационной технологии. Объекты информационных технологий. Результаты информационных технологий. Средства и методы информационных технологий.

**Тема 2.** Технические средства информационных технологий. Общая характеристика технических средств информационных технологий. Жизненный цикл технических средств информационных технологий.

**Тема 3.** Средства подготовки текстовых. Программы для работы с текстом. Основные возможности текстового редактора LibreOffice Write. Интерфейс текстового редактора. Файловые операции. Стандартные действия в редакторе. Форматирование документа.

**Тема 4.** Средства разработки электронных таблиц. Программы для работы с электронными таблицами. Основные возможности программы LibreOffice Calc. Положение данных в ячейки таблицы. Действия над содержимым группы ячеек, строк и столбцов. Различные операции с таблицами

**Тема 5.** Средства подготовки презентаций. Программы для работы с презентациями. Основные возможности программы LibreOffice Impress. Разработка структуры презентации. Виды представления информации. Правила проведения презентации.

**Тема 6.** Средства обработки изображений. Графические редакторы для обработки изображений. Работа с графическим редактором Gimp. Обработка изображений. Создание изображений. Инструменты рисования. Инструменты преобразования.

**Тема 7.** Системы компьютерной алгебры. Определение систем компьютерной алгебры. Классификация, структура и возможности систем. Основы Maxima. Решение задач высшей математики. Решение физических и математических задач.

**Тема 8.** Основы булевой алгебры и теории множеств. Алгебра множеств. Бинарное отношение. Базовые основы булевой алгебры.

**Тема 9.** Системы счисления. Позиционные системы счисления. Двоичная система счисления. Восьмеричная система счисления. Шестнадцатеричная система счисления. Двоичная арифметика. Десятичная арифметика.

**Тема 10.** Кодирования информации. Единицы измерения информации. Кодирование информации. Кодирование текста. Кодирование графики. Кодирование звука.

**Тема 11.** Представления данных в памяти ЭВМ. Прямой, обратный и дополнительные коды. Представления дробных чисел в ЭВМ.

**Тема 12.** Теории поиска информации. Правила составления запросов к поисковым машинам. Организация поиска в Интернете. Виды поисковых машин.

**Тема 13.** Основы языка гипертекстовой разметки. Структура и основные теги. Списки. Таблицы. Формы.

**Тема 14.** Основы каскадных таблиц стилей. Определение стиля. Параметры стиля. Управление стилями.

#### **Тематика лабораторных работ**

Лабораторная работа № 1. Изучение текстового редактора LibreOffice Write. Изучение интерфейса. Построение структуры документа. Стили. Таблицы. Списки.

Лабораторная работа № 2. Изучение редактора электронных таблиц LibreOffice Calc. Изучение интерфейса. Формат ячеек. Автодополненние. Обработка данных. Построение диграмм.

Лабораторная работа № 3. Изучение системы подготовки презентаций LibreOffice Impress. Лабораторная работа № 4. Изучение графического редактора Gimp. Изучение инструментов. Использование фильтров. Слои и анимация.

Лабораторная работа № 5. Система компьютерной алгебры Maxima. Изучение интерфейса. Решение численных методов. Построение графиков. Моделирование.

Лабораторная работа № 6. Решение задач по булевой алгебры и теории множеств.

Построения таблиц истинности. Упрощение выражений. Построение диаграмм Эйлера.

Лабораторная работа № 7. Системы счисления. Представления числа в разных системах счислениях. Практика по переводу из одной системы счисления в другую.

Лабораторная работа № 8. Практика представления чисел в прямом, обратном и дополнительном кодах.

Лабораторная работа № 9. Язык гипертекстовой разметки HTML. Организация структуры страницы. Применение тегов. Построение таблиц. Вставка изображения. Гиперссылки. Лабораторная работа № 10. Каскадные таблицы стилей (CSS). Внутренние стили. Глобальные стили. Внешние стили. Подключение стилей. Селекторы.

Для проведения лабораторных работ требуется компьютерный класс. объеденный в локальную сеть с выходом в Интернет. Компьютеры должны работать под управлением операционной системой Linux и объединены локальной сетью. Необходим выход в всемирную систему объединѐнных компьютерных сетей для хранения и передачи информации(Интернет). Требуемое программное обеспечением: LibreOffice Write, LibreOffice Calc, LibreOffice Impress, Gimp, WxMaxima, текстовый интерфейс общения с операционной системой (Shell). Компьютерный класс должен иметь возможность обновления и установки дополнительного свободно распространяемого программного обеспечения.

#### **Тематика вопросов для самостоятельного изучения**

#### **1 семестр.**

Изучение современных тенденций в области информационных технологий.

#### **2 семестр.**

Изучение основ верстки гипертекстовых страниц.

#### **5. Образовательные технологии**

Методика преподавания дисциплины «Компьютерные технологии в автоматизации отрасли» и реализация компетентностного подхода в изложении и восприятии материала предусматривает использование следующих активных и интерактивных форм проведения аудиторных и внеаудиторных занятий:

– аудиторные занятия: лекции, лабораторные работы, тестирование;

– внеаудиторные занятия: самостоятельное изучение отдельных вопросов, подготовка к лабораторным работам.

### 6. Оценочные средства **для текущего контроля успеваемости, промежуточной аттестации по итогам освоении дисциплины и учебно-методическое обеспечение самостоятельной работы студентов**

В процессе обучения в течение семестра используются оценочные средства текущего контроля успеваемости и промежуточных аттестаций. Применяются следующие оценочные средства: тест, защита лабораторных работ, зачет.

Образцы тестовых заданий и вопросов к экзамену и зачету приведены в приложении 2.

**6.1. Фонд оценочных средств для проведения промежуточной аттестации обучающихся по дисциплине (модулю).**

6.1.1. Перечень компетенций с указанием этапов их формирования в процессе освоения образовательной программы.

**В результате освоения дисциплины (модуля) формируются следующие компетенции:**

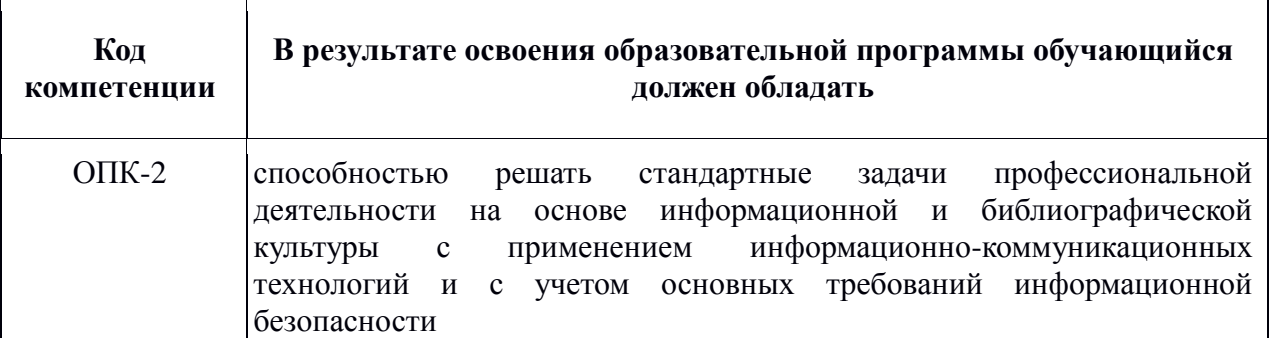

В процессе освоения образовательной программы данная компетенция, в том числе их отдельные компоненты, формируются поэтапно в ходе освоения обучающимися дисциплин (модулей), практик в соответствии с учебным планом и календарным графиком учебного процесса.

**6.1.2. Описание показателей и критериев оценивания компетенций, формируемых по итогам освоения дисциплины (модуля), описание шкал оценивания.**

Показателем оценивания компетенций на различных этапах их формирования является достижение обучающимися планируемых результатов обучения по дисциплине (модулю).

ОПК-2 способностью решать стандартные задачи профессиональной деятельности на основе информационной и библиографической культуры с применением информационнокоммуникационных технологий и с учетом основных требований информационной безопасности.

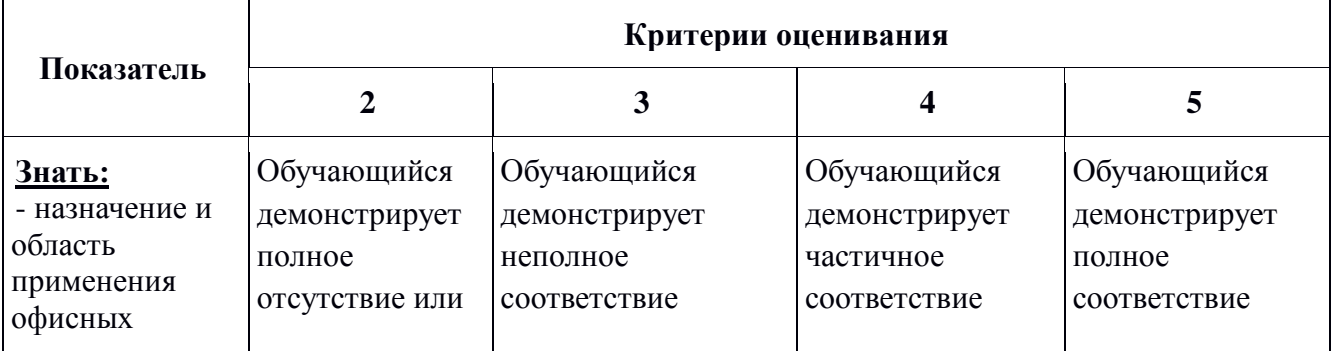

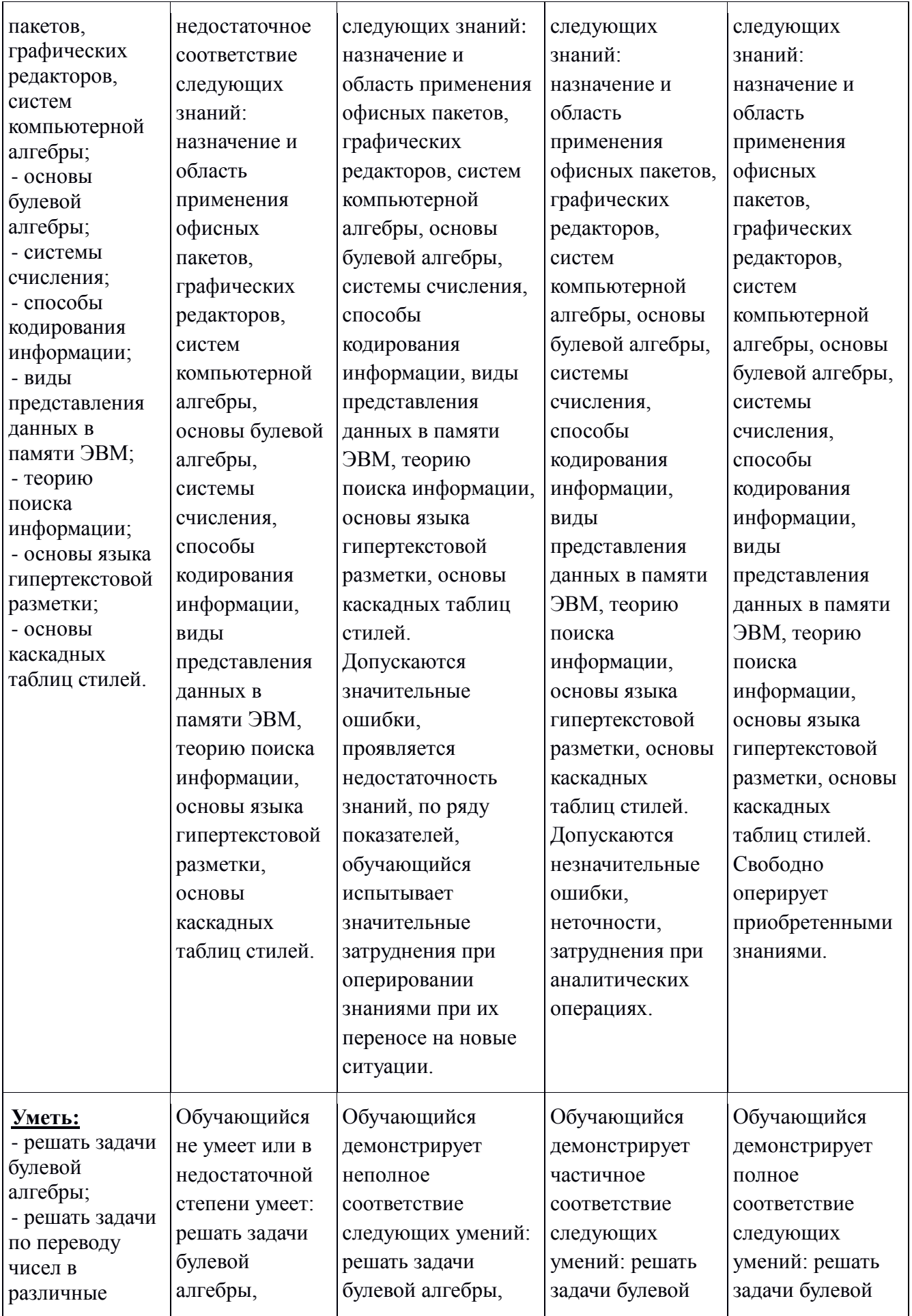

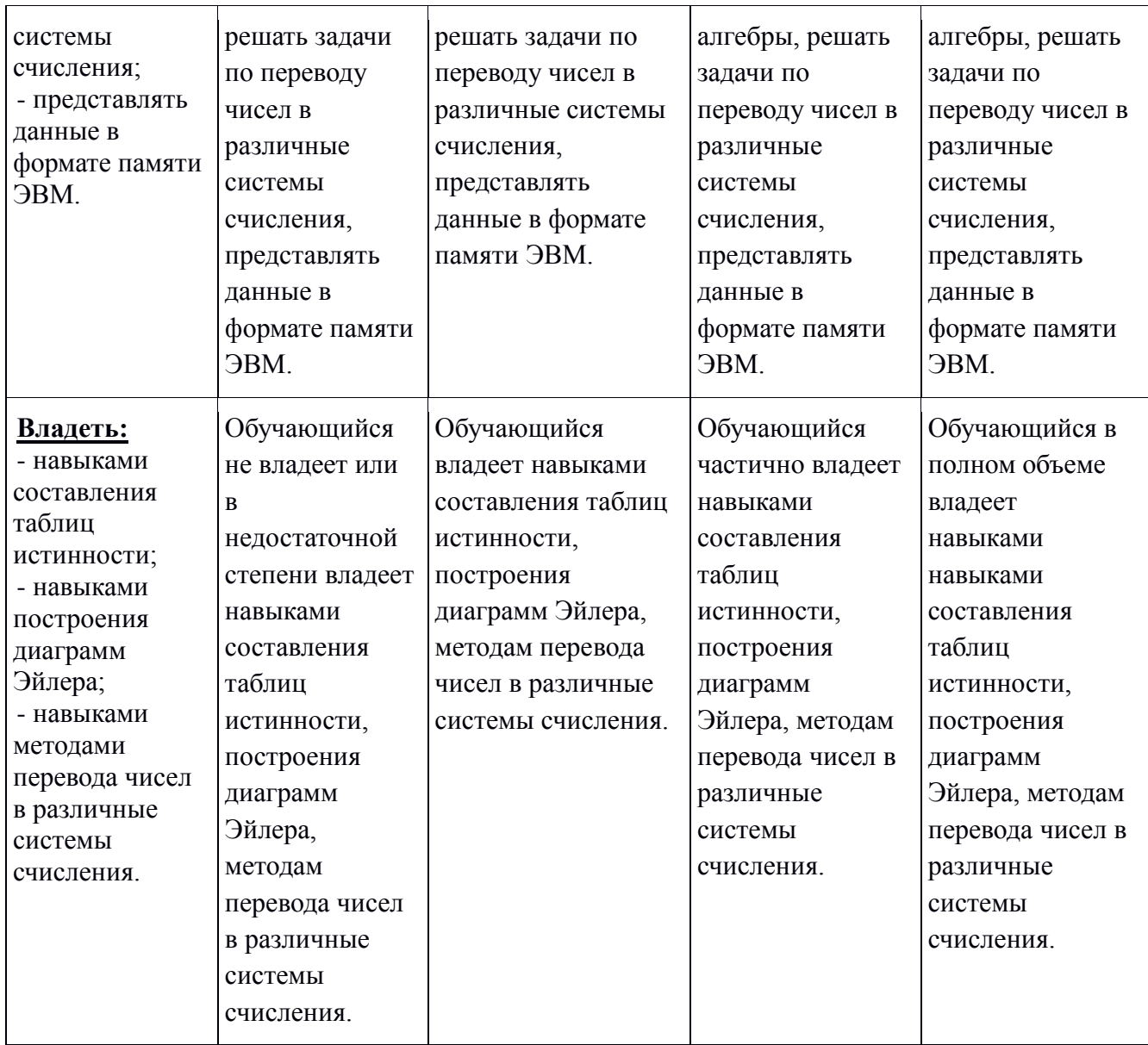

Шкалы оценивания результатов промежуточной аттестации и их описание:

## **Форма промежуточной аттестации: экзамен.**

**Обязательными условиями подготовки студента к промежуточной аттестации** является выполнение и защита студентом лабораторных работ, предусмотренных рабочей программой.

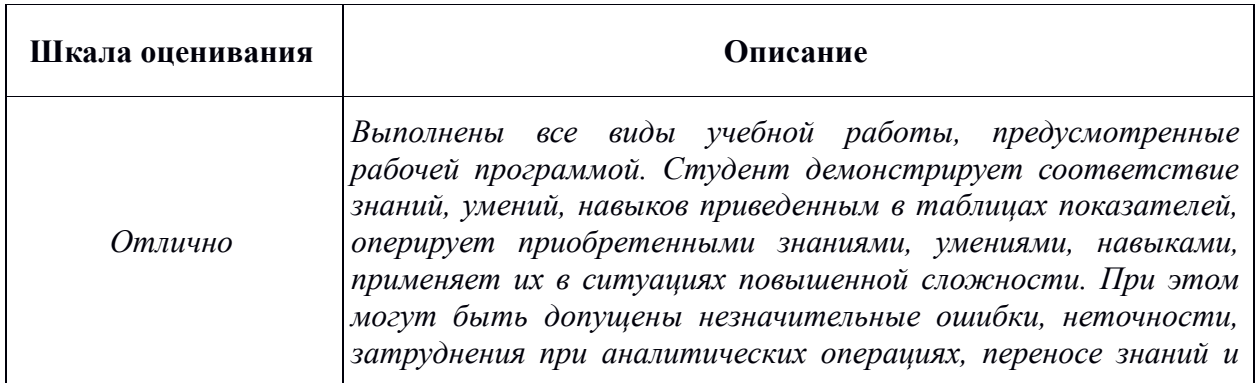

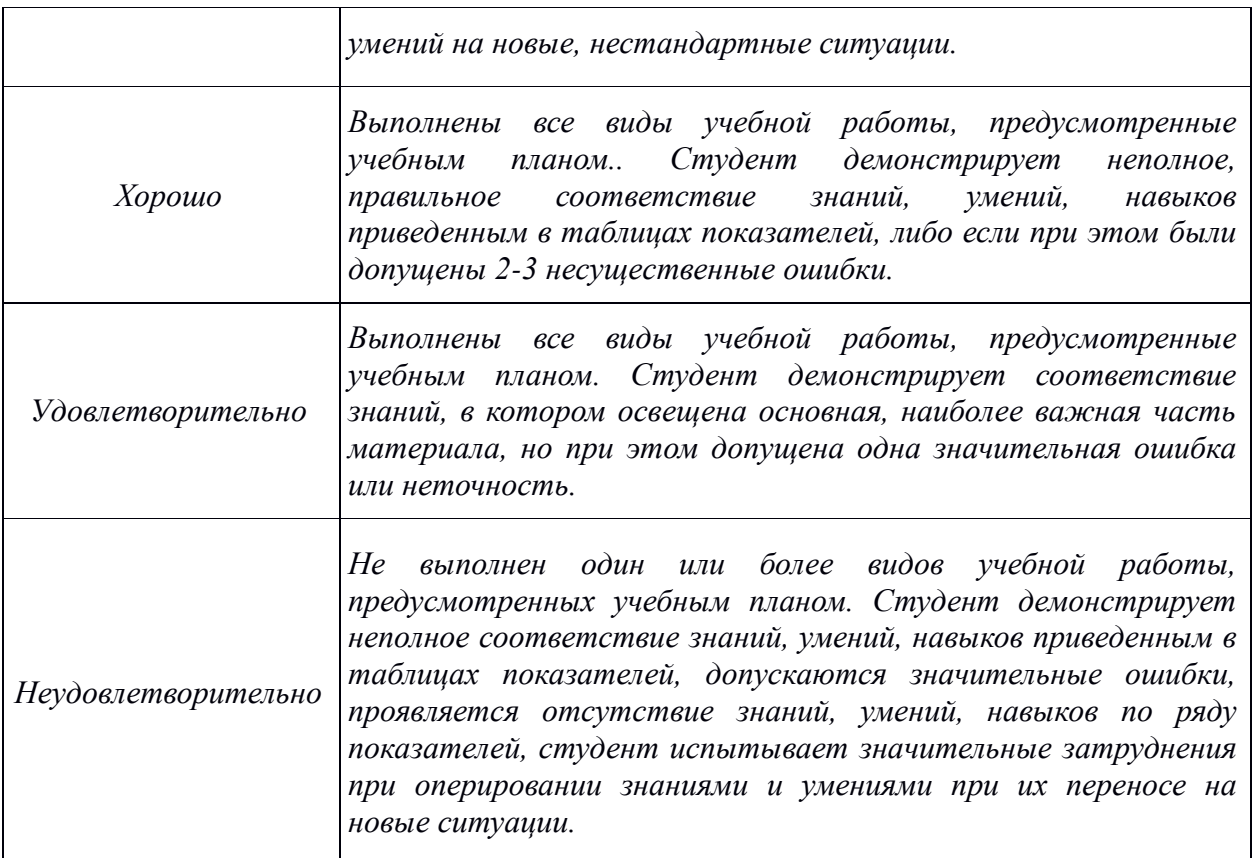

Фонд оценочных средств представлен в приложении 2 к рабочей программе.

#### **7. Учебно-методическое и информационное обеспечение дисциплины** *а) Основная литература:*

1. Математика и информатика. Решение логико-познавательных задач: учебное пособие для студентов вузов. Задохина Н.В. ЮНИТИ-ДАНА • 2015 год (http://www.knigafund.ru/books/174351)

2. Компьютерные технологии в автоматизации отрасли: учебное пособие. Шандриков А. С. РИПО 2015 г. (http://www.knigafund.ru/books/208100)

## *б) Дополнительная литература:*

1. Теория кодирования. Сидельников В. М. Физматлит 2008 г. [\(http://www.knigafund.ru/books/207859\)](http://www.knigafund.ru/books/207859)

## *б) Интернет ресурсы:*

1. https://habrahabr.ru/

2. https://tproger.ru/

#### **8.** *Материально-техническое обеспечение дисциплины.*

Для проведения лабораторных работ требуется компьютерный класс. объеденный в локальную сеть с выходом в Интернет. Компьютеры должны работать под управлением операционной системой Linux и объединены локальной сетью. Необходим выход в всемирную систему объединѐнных компьютерных сетей для хранения и передачи информации(Интернет). Требуемое программное обеспечением: LibreOffice Write, LibreOffice Calc, LibreOffice Impress, Gimp, WxMaxima, текстовый интерфейс общения с операционной системой (Shell). Компьютерный класс должен иметь возможность обновления и установки дополнительного свободно распространяемого программного обеспечения.

### **9. Методические рекомендации для самостоятельной работы студентов**

#### **Самостоятельная работа студентов направлена на решение следующих** задач:

Самостоятельная работа является одним из видов учебных занятий. Цель самостоятельной работы – практическое усвоение студентами вопросов информационных технологий, рассматриваемых в процессе изучения дисциплины.

Аудиторная самостоятельная работа по дисциплине выполняется на учебных занятиях под непосредственным руководством преподавателя и по его заданию.

Внеаудиторная самостоятельная работа выполняется студентом по заданию преподавателя, но без его непосредственного участия.

#### **Задачи самостоятельной работы студента**:

- развитие навыков самостоятельной учебной работы;

- освоение содержания дисциплины;

- углубление содержания и осознание основных понятий дисциплины;

- использование материала, собранного и полученного в ходе самостоятельных занятий для эффективной подготовки к зачету.

#### **Виды внеаудиторной самостоятельной работы:**

- самостоятельное изучение отдельных тем дисциплины;

- подготовка к лекционным занятиям;

- подготовка к семинарам и практическим занятиям;

- оформление отчетов по выполненным лабораторным работам и подготовка к их защите;

- выполнение расчетно-графической работы.

Для выполнения любого вида самостоятельной работы необходимо пройти следующие этапы:

- определение цели самостоятельной работы;

- конкретизация познавательной задачи;

- самооценка готовности к самостоятельной работе;

- выбор адекватного способа действия, ведущего к решению задачи;

- планирование работы (самостоятельной или с помощью преподавателя) над заданием;

- осуществление в процессе выполнения самостоятельной работы самоконтроля

(промежуточного и конечного) результатов работы и корректировка выполнения работы;

- рефлексия;

- презентация работы.

#### **10. Методические рекомендации для преподавателя**

На первом занятии по дисциплине необходимо ознакомить студентов с порядком ее изучения (темами курса, формами занятий, текущего и промежуточного контроля), раскрыть место и роль дисциплины в системе наук, ее практическое значение, довести до студентов требования к форме отчетности и применения видов контроля. Выдаются задания для подготовки к семинарским занятиям.

При подготовке **к семинарскому занятию** по перечню объявленных тем преподавателю необходимо уточнить план их проведения, продумать формулировки и содержание учебных вопросов, выносимых на обсуждение, ознакомиться с перечнем вопросов по теме семинара.

В ходе семинара во вступительном слове раскрыть практическую значимость темы семинарского занятия, определить порядок его проведения, время на обсуждение каждого учебного вопроса. Применяя фронтальный опрос дать возможность выступить всем студентам, присутствующим на занятии.

Целесообразно в ходе защиты лабораторных работ задавать выступающим и аудитории дополнительные и уточняющие вопросы с целью выяснения их позиций по существу обсуждаемых проблем.

Следует предоставить возможность выступления с места в виде кратких сообщений по подготовленному заранее вопросу.

В заключительной части семинарского занятия следует подвести его итоги: дать оценку выступлений каждого студента и учебной группы в целом. Раскрыть положительные стороны и недостатки проведенного семинарского занятия. Ответить на вопросы студентов. Выдать задания для самостоятельной работы по подготовке к следующему занятию.

Приложение 1.

## Структура и содержание дисциплины «Компьютерные технологии в автоматизации отрасли» по направлению подготовки **15.03.04 «Автоматизация технологических процессов и производств»** и профилю подготовки **«Роботизированные комплексы»**

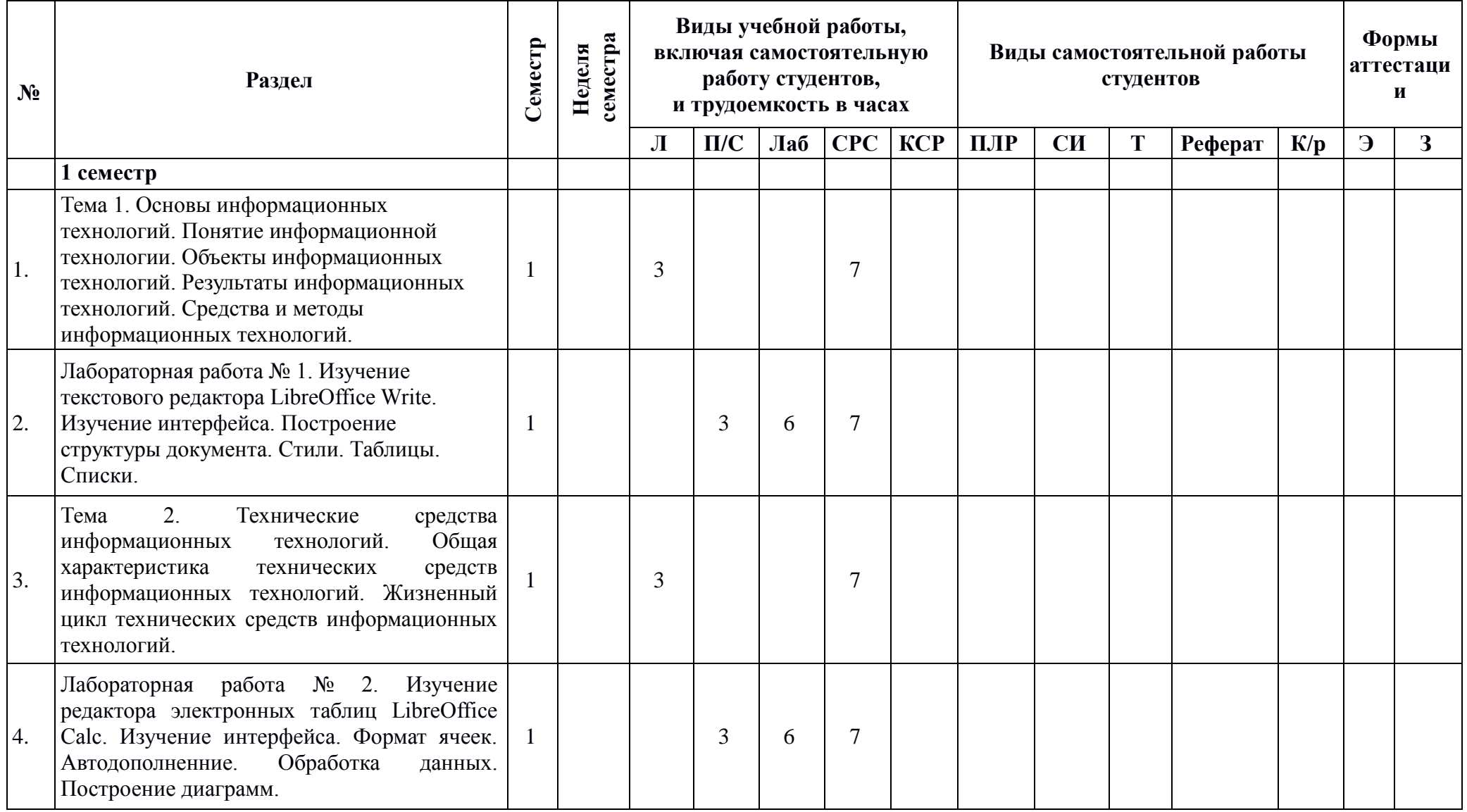

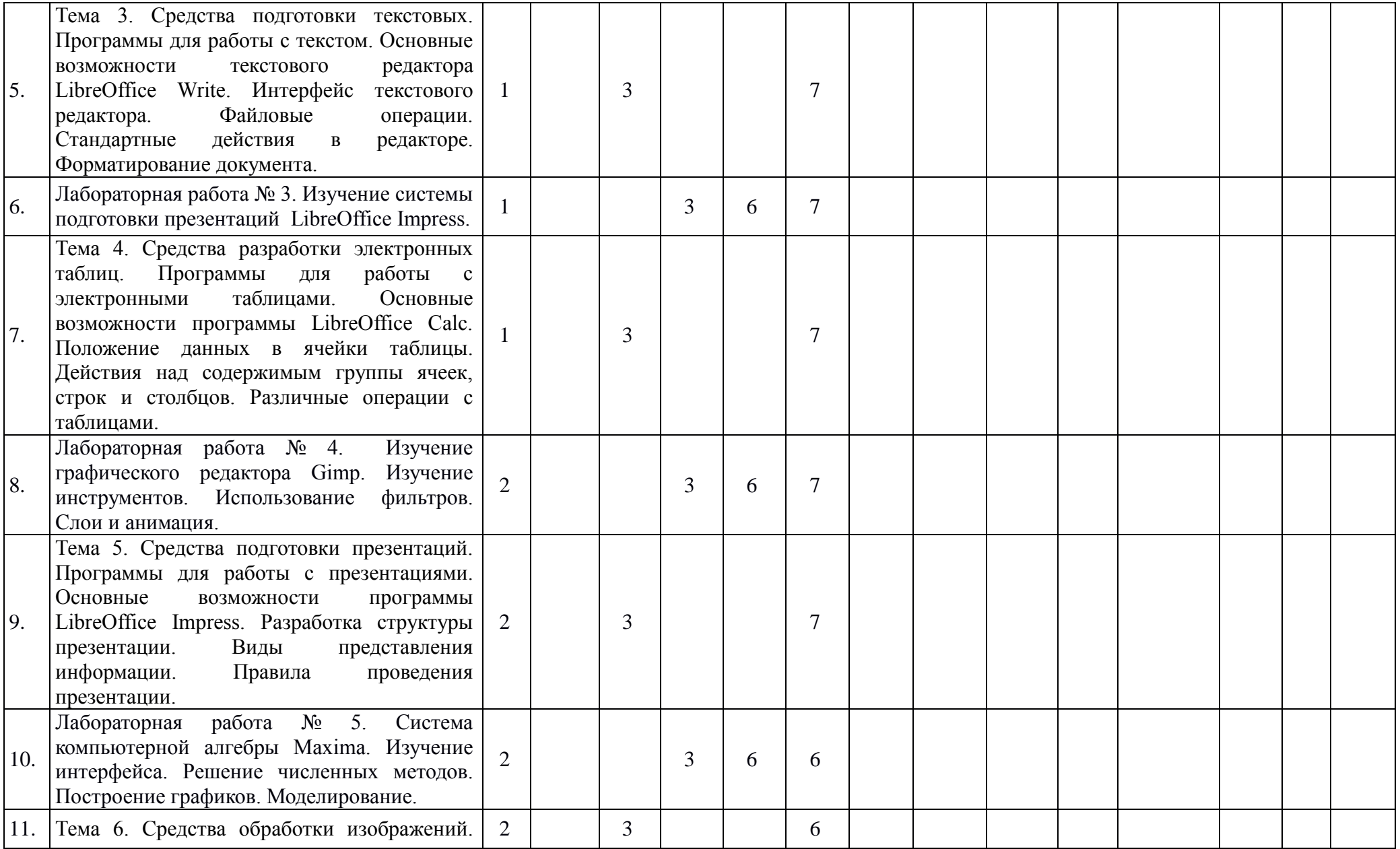

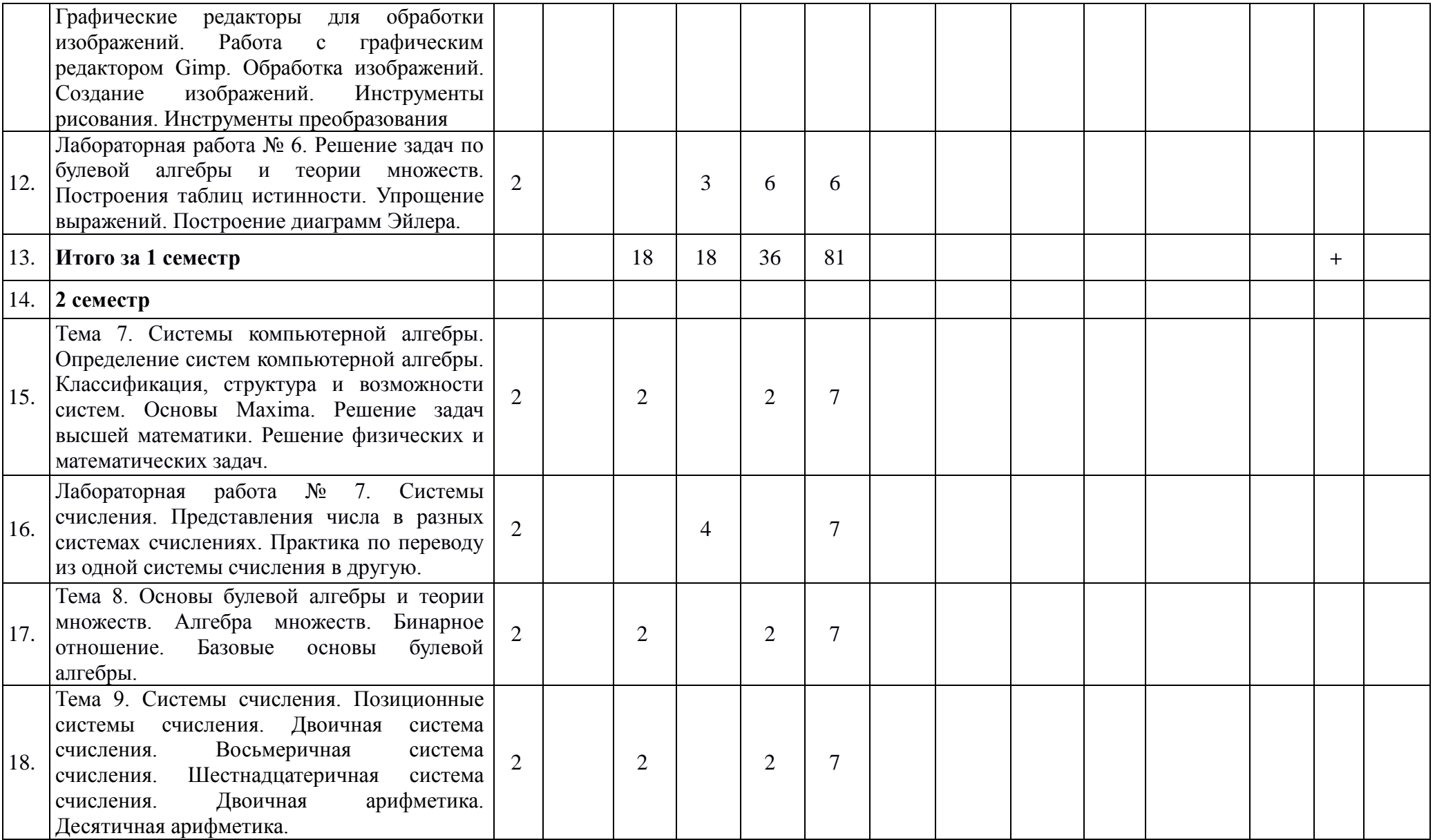

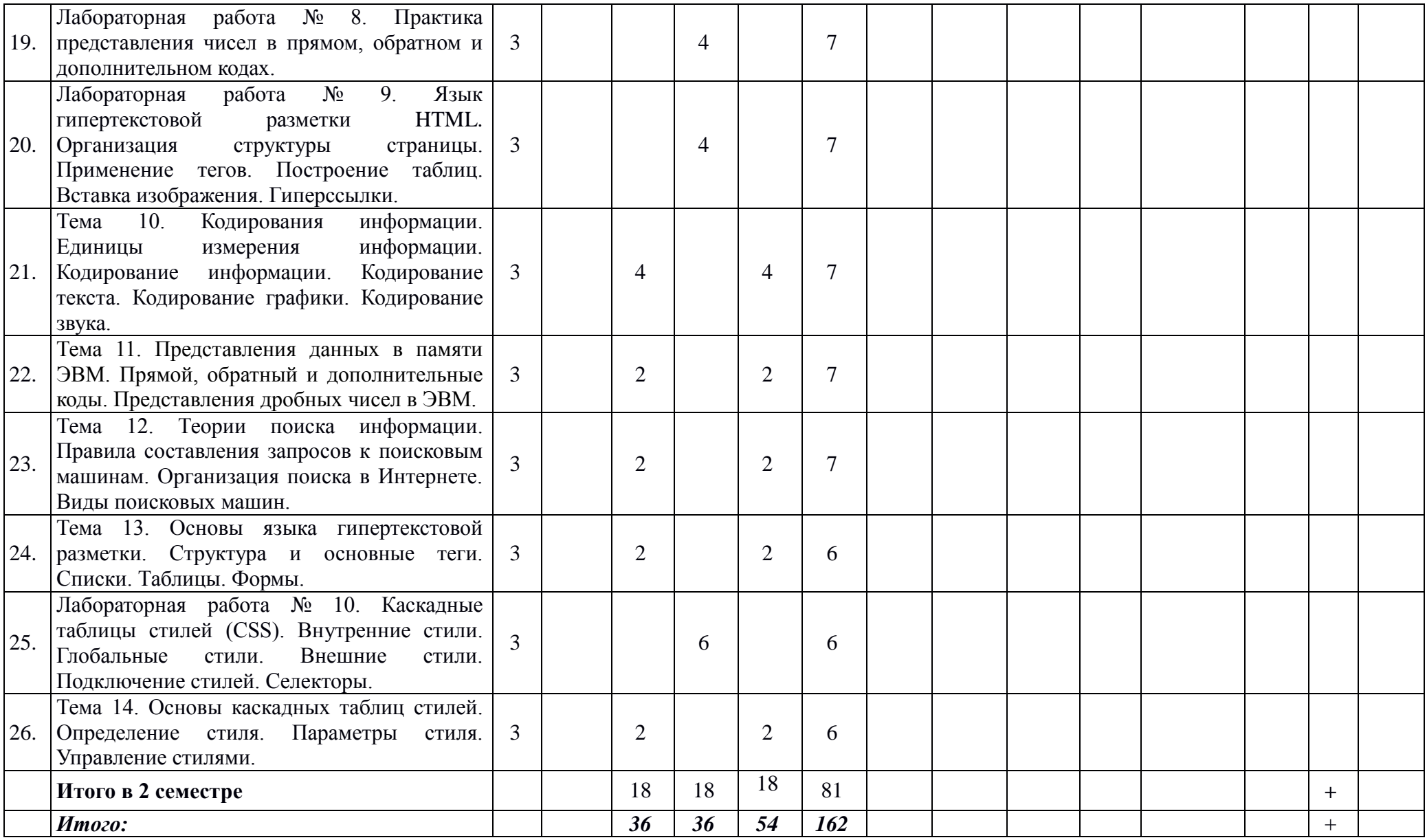

# Приложение 2 МИНИСТЕРСТВО НАУКИ И ВЫСШЕГО ОБРАЗОВАНИЯ РОССИЙСКОЙ ФЕДЕРАЦИИ ФЕДЕРАЛЬНОЕ ГОСУДАРСТВЕННОЕ АВТОНОМНОЕ ОБРАЗОВАТЕЛЬНОЕ УЧРЕЖДЕНИЕ ВЫСШЕГО ОБРАЗОВАНИЯ **«МОСКОВСКИЙ ПОЛИТЕХНИЧЕСКИЙ УНИВЕРСИТЕТ» (МОСКОВСКИЙ ПОЛИТЕХ)**

Направление подготовки: **15.03.04 «Автоматизация технологических процессов и производств»**

> Профиль подготовки **«Роботизированные комплексы»**

> > Форма обучения: очная

Кафедра «Автоматика и управление»

# **ФОНД ОЦЕНОЧНЫХ СРЕДСТВ**

# **ПО ДИСЦИПЛИНЕ**

**Компьютерные технологии в автоматизации отрасли**

**Состав: 1. Паспорт фонда оценочных средств 2. Описание оценочных средств:** Перечень вопросов для зачета Перечень вопросов для защиты лабораторных работ Тестовые задания

**Составитель: \_\_\_\_\_\_\_\_\_\_\_\_\_\_\_\_\_\_\_\_\_\_\_\_\_**

Москва, 2021 год

## 1. **Паспорт фонда оценочных средств**

Таблица 1

## **ПОКАЗАТЕЛЬ УРОВНЯ СФОРМИРОВАННОСТИ КОМПЕТЕНЦИЙ**

## **КОМПЬЮТЕРНЫЕ ТЕХНОЛОГИИ В АВТОМАТИЗАЦИИ ОТРАСЛИ**

# ФГОС ВО **15.03.04 «Автоматизация технологических процессов и производств»**

В процессе освоения данной дисциплины студент формирует и демонстрирует следующие **компетенции**:

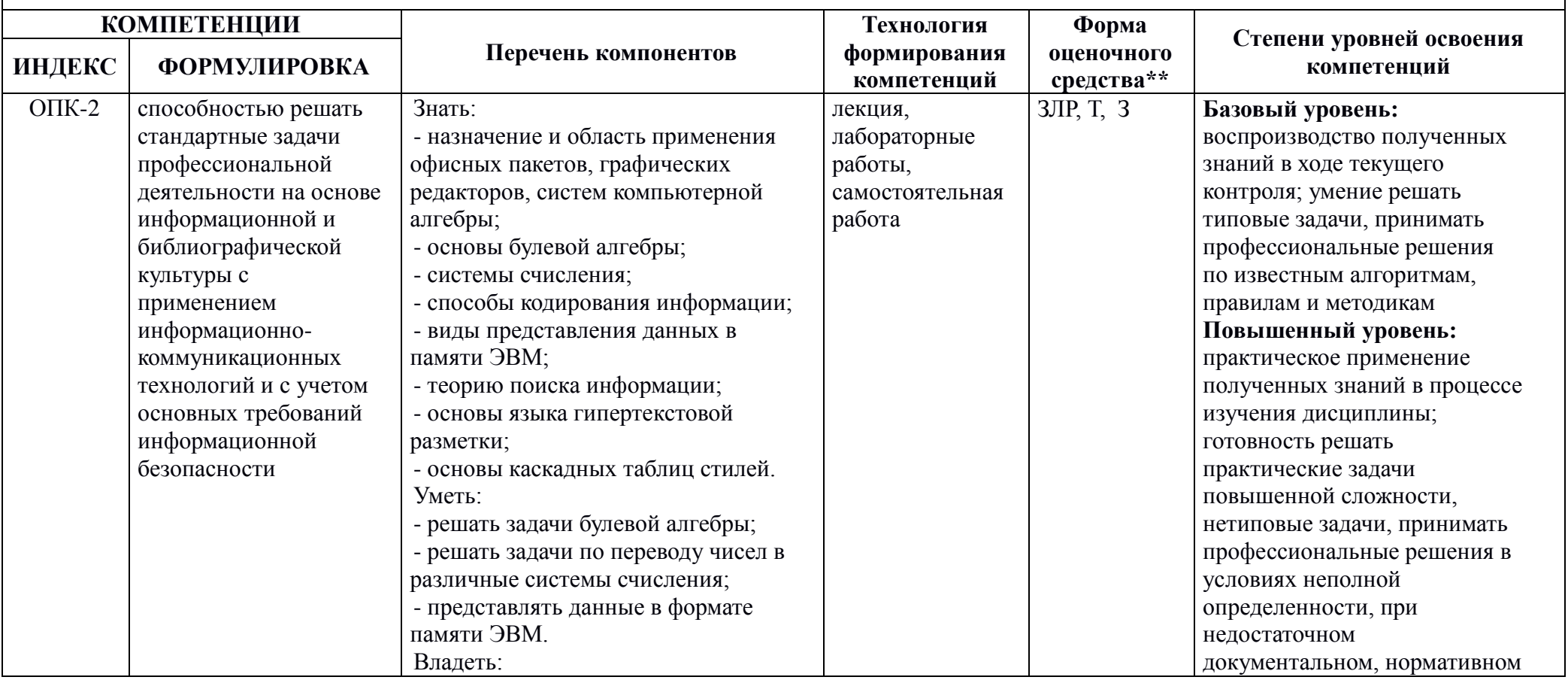

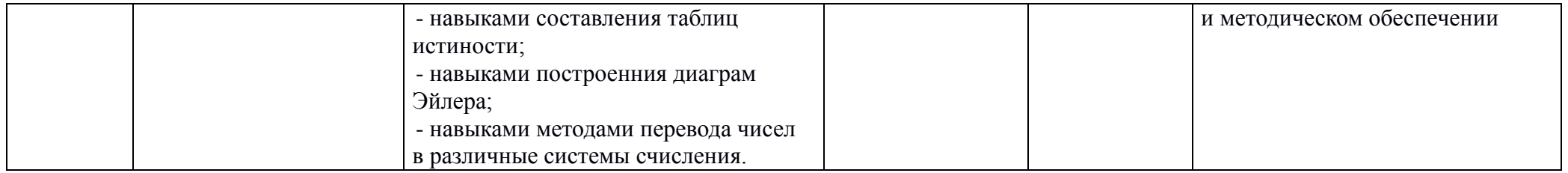

## 2. Перечень оценочных средств по дисциплине

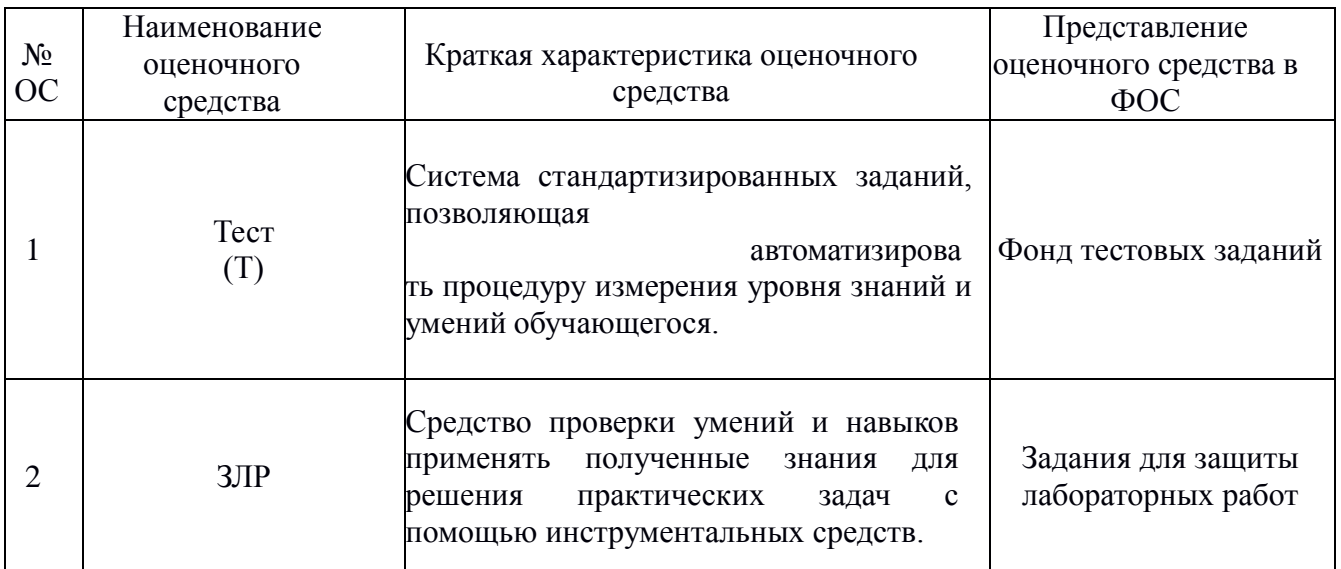

#### Компьютерные технологии в автоматизации отрасли

## 2.1. Перечень вопросов для экзамена

- $1<sup>1</sup>$ Объясните термин «Компьютерные технологии в автоматизации отрасли».
- $2.$ Опишите области применения информационных технологий.
- $\mathfrak{Z}$ . Опишите расширения программ LibreOffice.
- $\overline{4}$ . Дайте краткую характеристику программе LibreOffice Write.
- Назовите основные команлы меню LibreOffice Write и лайте им краткую  $5<sub>1</sub>$ характеристику.
- Перечислите и охарактеризуйте горячие клавиши LibreOffice Write. 6.
- 7. Опишите и охарактеризуйте панели инструментов программы LibreOffice Write.
- $\mathbf{R}$ Опишите отличия редактирования от форматирования в LibreOffice Write.
- Назовите основные команды меню LibreOffice Calc и дайте им краткую  $\mathbf{Q}$

характеристику.

- Дайте краткую характеристику программе LibreOffice Calc. 10.
- 11. Расскажите про правила ввода формул в ячейки LibreOffice Calc.
- $12.$ Опишите и охарактеризуйте панели инструментов программы LibreOffice Calc.
- 13. Перечислите и охарактеризуйте основные ошибки LibreOffice Calc.
- $14.$ Дайте понятия относительной и абсолютной адресации ячеек.
- $15.$ Дайте краткую характеристику программе LibreOffice Impress.
- Назовите основные команды меню LibreOffice Impress и дайте им краткую 16. характеристику.
- 17. Опишите и охарактеризуйте структуру слайдов LibreOffice Impress.
- 18. Опишите и охарактеризуйте панели инструментов программы LibreOffice Impress.
- 19. Опишите виды слайдов в программе LibreOffice Impress.
- 20. Расскажите, какие элементы можно использовать при создании презентации в
- программе LibreOffice Impress.
- Перечислите и охарактеризуйте горячие клавиши LibreOffice Impress.  $21$
- 22. Перечислите и опишите основные элементы программы LibreOffice Impress.

## 2.2. Перечень вопросов для экзамена

1. Какие вилы систем счисления вы знаете?

2. В каких случаях целесообразно применять двоичную, восьмеричную или шестнадцатеричную систему счисления?

3. Чем двоичная система счисления отличается от двоично-десятичной?

4. Как представляются двоичные числа в прямом, обратном и дополнительном коле?

5. Когда следует применять прямой, обратный и дополнительный коды для представления чисел?

6. Что такое переполнение разрядной сетки?

7. В каких случаях возникает переполнение разрядной сетки?

8. Для чего используют модифицированные коды?

9. Опишите алгоритм перевода из дополнительного кода в десятичную систему счисления.

10. Поясните понятие «арифметика повышенной точности».

11. Опишите формат ЧФЗ.

12. Почему при работе с ЧФЗ вводят масштабный коэффициент?

13. Опишите формат ЧПЗ.

14. В каких случаях используют ЧПЗ? В чем преимущества ЧФЗ и ЧПЗ?

15. Что такое нормализация числа?

16. Назовите существующие форматы ЧПЗ, используемые в ЭВМ.

17. От чего зависит точность представления ЧПЗ в ЭВМ?

18. Для чего используется нормализация числа?

19. Какие методы ускорения умножения вы знаете? Кратко охарактеризуй-

те их - преимущества и недостатки.

20. В каких случаях используется десятичная арифметика?

21. Зачем нужна двоично-десятичная коррекция?

22. Какие признаки формируются в операционном устройстве ЭВМ при переполнении разрядной сетки?

23. Каким образом хранится символьная информация в ЭВМ? Опишите

форматы представления символьной информации.

## Образец экзаменационного билета

МИНИСТЕРСТВО НАУКИ И ВЫСШЕГО ОБРАЗОВАНИЯ РОССИЙСКОЙ ФЕЛЕРАЦИИ ФЕДЕРАЛЬНОЕ ГОСУДАРСТВЕННОЕ АВТОНОМНОЕ ОБРАЗОВАТЕЛЬНОЕ УЧРЕЖДЕНИЕ ВЫСШЕГО

**ОБРАЗОВАНИЯ** 

## «МОСКОВСКИЙ ПОЛИТЕХНИЧЕСКИЙ УНИВЕРСИТЕТ» (МОСКОВСКИЙ ПОЛИТЕХ)

Факультет машиностроения, кафедра «Автоматика и управление»

Дисциплина «Компьютерные технологии в автоматизации отрасли»

Образовательная программа 15.03.04 Автоматизация технологических процессов и производств.

ОП Роботизированные комплексы

Курс \_\_, семестр \_\_

## ЭКЗАМЕНАЦИОННЫЙ БИЛЕТ №3

- 1. Что такое переполнение разрядной сетки?
- 2. Опишите расширения программ LibreOffice.

Утверждено на заседании кафедры « » 201 г., протокол  $N_2$ 

Зав. кафедрой /А.В. Кузнецов/

## **2.3. Фонд тестовых заданий**

Какое максимальное количество рабочих листов Calc может содержать рабочая книга? А) 3

Б) 10

В) 256 \*

Г) не ограничено

Как обеспечить в Calc перенос слов в ячейке (разместить текст в ячейке на нескольких строчках)?

А) Написать первое слово, нажать клавишу "ENTER", затем написать второе слово, нажать клавишу "ENTER" и т. д. Высота ячейки будет автоматически расширяться

Б) Выполнить команду Сервис  $\rightarrow$  Язык  $\rightarrow$  Расстановка переносов

В) Записать в ячейке все предложение и, не закрывая ее, выполнить команду Формат → Ячейки. На вкладке "Выравнивание" установить флажок "Переносить по словам"

Г) Записать в ячейке все предложение. Нажать клавишу "Enter". Вновь выделить эту ячейку. Выполнить команду Формат → ячейки и на вкладке "Выравнивание" установить флажок

"Переносить по словам". Установить необходимые ширину и высоту ячейки \*

Как в Calc сделать рамку вокруг выделенной группы ячеек?

А) Для создания рамки вокруг выделенной группы ячеек используется инструмент

"Прямоугольник" Инструментальной панели "Рисование"

Б) Для создания рамки вокруг выделенной группы ячеек используется инструмент "Надпись" Инструментальной панели "Рисование"

В) Для создания рамки вокруг выделенной группы ячеек используется Вкладка "Граница" диалогового окна "Формат ячеек" \*

Г) Для создания рамки вокруг выделенной группы ячеек используется Вкладка "Вид" диалогового окна "Формат ячеек"

Что позволяет в Calc делать команда ФОРМАТ  $\rightarrow$  АВТОФОРМАТ?

А) Вызвать на экран диалоговое окно "Формат ячеек", в котором можно выбрать необходимые параметры форматирования ячеек

Б) Эта команда используется для форматирования таблиц только в текстовом редакторе Write

В) Открывает окно в котором можно выбрать шаблон типового оформления ячеек \*

Г) Автоматически форматирует выделенную область ячеек в соответствии с установками, заданными "по умолчанию"

Чем отличается в Calc применение клавиш со стрелками от их применения вместе с нажатой клавишей "Ctrl"?

А) Ничем

Б) При нажатой клавише Ctrl, нажатие стрелки приводит к перемещению курсора в конец (начало) или к первому (последнему) столбцу, в зависимости от выбранного направления стрелки \*

В) При нажатой клавише Ctrl, нажатие стрелки приводит к выделению группы ячеек в направлении выбранной стрелки

Г) При нажатой клавише Ctrl, нажатие стрелки приводит к отмену выделения ячеек в направлении стрелки

Для чего может быть использована команда Calc: Правка  $\rightarrow$  Заполнить  $\rightarrow$  Прогрессия? А) Эта команда позволяет записать уравнение для выделенной кривой диаграммы

Б) Открывает диалоговое окно, которое позволяет возвратить в ячейку число, рассчитанное по формулам арифметической или геометрической прогрессии

В) Заполняет выделенный интервал ячеек последовательностью цифр, дат и др., в

соответствии с установками, выполненными в диалоговом окне "Прогрессия" \*

Г) Позволяет рассчитать величину прогрессивного налога на задаваемую величину прибыли

Что означает формула, записанная в одной из ячеек Calc  $=CYMM(JIuc1!A1:A10:JIuc12!B1:B11)?$ 

А) Сумма чисел, находящихся в ячейках А1:10 Листа 1 будет помещена в ячейки В1:В11 Листа 2

Б) Сумма всех чисел, находящихся на Листе 1 и Листе 2

В) Такая запись формулы не допустима!

Г) Сумма чисел, находящихся в ячейках А1:А10 на Листе1 и чисел, находящихся в ячейках В1:В11 на Листе 2 \*

Как отменить сделанное выделение ячеек в Calc?

А) Щелкнуть на клавише Esc

Б) Выполнить команду Вид  $\rightarrow$  Отменить выделение

В) Щелкнуть правой кнопкой мыши на выделении

Г) Щелкнуть левой кнопкой мыши в любом месте рабочего листа \*

Что означает если в ячейке Calc в результате вычисления по формуле появилось выражение " #3HAY!"?

А) Компьютер выполнил недопустимую операцию

Б) Один из аргументов функции содержит недопустимую переменную (например, текст) \*

В) Число, полученное в результате вычисления по формуле, превышает заданные размеры ячейки

Г) Это означает, что необходимо изменить формат ячеек, содержащих аргументы функции (например, "Текстовый" формат заменить на "Числовой")

Как пропорционально изменить размеры вставленного в Calc рисунка?

А) Выполнить команду Вид  $\rightarrow$  Объект. В открывшемся диалоговом окне установить необходимые размеры вставленного рисунка

Б) Выполнить команду Формат  $\rightarrow$  Объект и в открывшемся диалоговом окне установить необходимые размеры рисунка

В) Выделить вставленный рисунок. Подвести курсор мыши к угловому маркеру (курсор должен принять вид крестика) и, не отпуская левую кнопку мыши, переместить маркер в нужном направлении \*

Г) Выделить вставленный рисунок. Подвести курсор мыши к угловому маркеру (курсор должен принять вид песочных часов) и, не отпуская левую кнопку мыши, переместить маркер в нужном направлении

Обычно, при написании формул используются данные расположенные в нескольких ячейках, т. е. используется "Диапазон ячеек", который выглядит в строке формул Calc следующим образом?

 $A)$   $A1$   $B3$  $E$ ) A1+B3 B) A1:B3  $*$  $\Gamma$ ) A<sub>1</sub>-B<sub>3</sub>

Вы построили диаграмму в Calc по некоторым данным из таблицы, а через некоторое время изменили эти данные. Как перестроить диаграмму для новых данных таблицы?

А) Пересчет диаграммы в стандартном режиме произойдет автоматически \*

Б) Достаточно дважды щелкнуть мышью по диаграмме

В) Достаточно один раз щелкнуть мышью по диаграмме

Г) Необходимо построить новую диаграмму

Какую программу можно использовать для проведения мультимедийной презентации? А) Windows Write

Б) LibreOffice Write

В) LibreOffice Calc

Г) LibreOffice Impress \*

Назначение программы LibreOffice Impress?

А) Для обеспечения правильной работы процессора компьютера

Б) Для проведения мультимедийных презентаций \*

В) Для набора и редактирования текста

Г) Для работы с таблицами и диаграммами

Какое из изображений соответствует логотипу программы LibreOffice Impress?

А)

Б)

В) \*

 $\Gamma$ )

С помощью какой команды можно начать показ слайдов в программе LibreOffice Impress?

А) Показ слайдов → Начать показ \*

Б) Начать показывать слайды → Ок

В) Пуск → Начать показ слайдов

Г) Файл → Начать показ слайдов

Как можно изменить внешнее оформление слайда в программе LibreOffice Impress?

А) Файл → Изменить внешнее оформление

Б) Формат → Оформление слайда \*

В) Правка → Вид → Изменить внешнее оформление слайда

Г) Показ слайдов → Изменить шаблон

Какой последовательностью команд можно добиться анимации перехода между слайдами в программе LibreOffice Impress?

А) Файл → Изменить анимацию переходов

Б) Вид → Анимация → Изменить

В) Показ слайдов → Эффекты анимации \*

Г) Правильные все ответы а, б и в

Для изменения анимации объектов внутри слайда в программе LibreOffice Impress нужно нажать?

А) Показ слайдов → Настройка анимации \*

Б) Параметры → Настойка → Анимация

В) Анимация → Настройка

 $\Gamma$ ) Настройка  $\rightarrow$  Анимация  $\rightarrow$  Настойка анимации

Как добавить новый слайд в программе LibreOffice Impress?

А) Файл → Добавить новый слайд

Б) Вид → Слайд → Добавить новый

В) Слайд → Новый

Г) Вставка → Создать слайд \*

Какой кнопкой или их сочетанием прекратить показ слайдов и вернуться в режим редактирования в программе LibreOffice Impress? А) Tab

 $\overline{b}$ ) Alt + Shift B) Enter  $\Gamma$ ) Esc \*

Что означает - систематизированное (структурированное) хранилище информации? А) База ланных \*

- Б) Хранилище
- В) Склад информации
- Г) База

В каких случаях, и с какой целью создаются базы данных?

А) Когда необходимо отследить, проанализировать и хранить информацию за определенный период времени \*

- Б) Для удобства набора текста
- В) Когда необходимо быстро найти какой-либо файл на компьютере
- Г) Когда винчестер компьютера имеет небольшой размер свободной памяти

Какие главные преимущества хранения информации в базах данных

А) Подходят все перечисленные пункты \*

Б) Многоразовость использования данных

В) Ускорение обработки запросов к системе и уменьшение избыточности данных

Г) Простота и удобство внесения изменений в базы данных

Что означает - программа или комплекс программ служащих для полнофункциональной работы с данными (СУБД)?

- А) Система управления базами данных \*
- Б) Система управления базой доступа
- В) Система упрощенного базового доступа
- Г) Совокупность управляющих баз данных

По технологии обработки данных базы данных подразделяют на:

- А) Централизированные и распределенные \*
- Б) Периферийные и централизованные
- В) Внутренние и наружные

Г) Простые и сложные

По способу доступа к данным базы данных подразделяют на:

А) Базы данных с локальным доступом и базы данных с удаленным (сетевым доступом) \*

- Б) Простые и сложные
- В) Быстрые и медленные
- Г) Проводные и беспроводные

По типу связи между данными базы данных подразделяют на:

А) Иерархические, сетевые, реляционные, объектно-ориентированные \*

- Б) Компьютерные и персональные
- В) Модульные, модемные и сетевые

Г) Основные и лополнительные

С чего всегда начинается создание базы данных?

А) С разработки структуры ее таблиц \*

- Б) С запуска компьютера и запуска программы просмотрщика баз данных
- В) С создания макета документа
- Г) С собеседования и обсуждения проблемы построения базы данных

Что означает - уникальное поле?

- А) Поле, значения в котором не могут повторяться \*
- Б) Поле, которому присваиваются числовые значения
- В) Поле, которое состоит только из цифр
- Г) Поле, которое имеет как числовые, так и дробные значения

Какое из свойств не для задания бордюра не существует?

- $1.$ border-color
- $\overline{2}$ . border-top-color
- $\overline{3}$ . border-middle-style
- border-left-width  $\overline{4}$ .

В каком месте HTML-документа должен находится раздел <STYLE>?

- 1. Внутри раздела <BODY>
- 2. Внутри раздела <HEAD>
- $\mathfrak{Z}$ . В любом месте HTML-документа
- $\overline{4}$ . Между разделами <HEAD> и <BODY>

Отметьте те утверждения, которые Вы считаете правильными:

 $1<sub>1</sub>$ Если графический объект является содержимым гиперссылки, то по умолчанию вокруг него отображается рамка

Атрибут ALIGN="MIDDLE" тега <IMG> выравнивает картинку по вертикали 2. относительно центральной линии строки, в которой эта картинка находится

Атрибут VALIGN="BOTTOM" тега <IMG> располагает рисунок всегда внизу 3. страницы

 $4.$ Aтрибут ALIGN="RIGHT" тега <IMG> располагает рисунок справа в окне браузера

Правило с селектором DIV > Р выберет

- **DIV**  $1.$
- Все ближайшие вложенные (дочерние) элементы SPAN внутри DIV  $2.$
- $\mathcal{E}$ Ничего не выберет
- $\overline{4}$ Все элементы SPAN внутри DIV на любом уровне вложенности

С помощью какого атрибута встраиваются каскадные таблицы стилей в HTML-элемент

- 1. styles
- $2.$ link
- $\overline{3}$ . style
- class  $\overline{4}$ .
- 5. id

С помощью какого тега встраиваются каскадные таблицы стилей

- 1.  $<$ style $>$
- $2.$  $\langle \text{class} \rangle$
- $\mathcal{E}$  $\langle$ link $\rangle$
- $\overline{4}$ .  $<$ styles $>$
- $\langle$ id $\rangle$  $5<sub>1</sub>$

Какой будет отступ первой строки параграфа при указанных ниже стилях div {font-width:200; width:  $400px$ ; } p {text-indent:  $10px$ }

- 1.  $20px$
- $2.$  $10px$
- 3.  $8px$
- $\overline{4}$ .  $40px$

HTML-документ содержит код, приведенный ниже. По вашему мнению, допущена ли здесь какая-либо ошибка?

- $\langle \text{TABLE border}="1" \rangle$
- $<$ TR> $<$ TD>1 $<$ TD>2 $<$ TD>3

 $<$ TR> $<$ TD>4 $<$ TD ROWSPAN="2">5 $<$ TD>6

<TR><TD COLSPAN="2">7<TD>8</TABLE>

- 1. Да, ошибка заключается в отсутствии некоторых закрывающих (парных) тегов
- $\overline{2}$ . Да, ошибка в структуре таблицы
- $\overline{3}$ . Да, отсутствует обязательный заголовок таблицы, оформленный тегом <CAPTION>
- $\overline{4}$ . Нет, код записан без ошибки

Какой атрибут задаёт всплывающий текст(подсказку) для элементов?

- **TITLE**  $1.$
- $\overline{2}$ . **ALT**
- **STYLE**  $\overline{3}$ .
- $\overline{4}$ . **NAME**
- $5<sub>1</sub>$ **CLASS**

Какого из значений свойства list-style-type не существует

- $1.$ upper-greek
- $2.$ upper-roman
- $3.$ upper-alpha
- $\overline{4}$ . upper-latin

Нарисовать бордюр у всех однострочных текстовых полей с атрибутом disabled можно с помощью правила

- 1. input[disabled]{border: 2px solid #f00}
- $2.$ input[type="text"][disabled]{border: 2px solid #f00}
- input[type="text"]{border: 2px solid #f00}  $3.$
- $\overline{4}$ . такого сделать можно только с помощью классов

Каким цветом будет отображен текст и фон у элемента DIV с ID="3" в нижеприведенном примере?

<BODY TEXT="BLACK" BGCOLOR="WHITE">

<DIV ID="1" STYLE="COLOR:GREEN">Tekct

```
<DIV ID="2" STYLE="BACKGROUND-COLOR:YELLOW">Tekct
```
<DIV ID="3" STYLE="COLOR:RED">Tekct</DIV>

 $<$ /DIV>

 $<$ /DIV>

 $<$ BODY $>$ 

- Текст GREEN, Фон WHITE  $1<sup>1</sup>$
- $2.$ Текст - GREEN, Фон - YELLOW
- $3.$ Текст - RED, Фон - YELLOW
- $\overline{4}$ . Текст - BLACK, Фон - YELLOW
- $5<sub>1</sub>$ Текст - BLACK, Фон - WHITE
- 6. Текст - RED, Фон - WHITE

Выберите правильное утверждение по отношению к графическому объекту, размеры которого указаны в процентах:

Объект будет масштабирован ОТНОСИТЕЛЬНО РАЗМЕРОВ ОКНА БРАУЗЕРА. 1. Объект НЕ БУДЕТ изменяться при изменении размеров окна браузера

Объект будет масштабирован ОТНОСИТЕЛЬНО ИСХОДНЫХ РАЗМЕРОВ. Объект  $\overline{2}$ . НЕ БУДЕТ изменяться при изменении размеров окна браузера

3. Объект будет масштабирован ОТНОСИТЕЛЬНО РАЗМЕРОВ ОКНА БРАУЗЕРА.

Объект БУДЕТ изменяться при изменении размеров окна браузера

4. Объект будет масштабирован ОТНОСИТЕЛЬНО РАЗМЕРОВ ОКНА БРАУЗЕРА. Объект БУДЕТ изменяться С СОХРАНЕНИЕМ ИСХОДНЫХ ПРОПОРЦИЙ при изменении размеров окна браузера

Что произойдет по щелчку мыши на гиперссылке <A HREF="P1">ТЕКСТ</A>?

- 1. Будет выполнен переход на документ "P1.HTML"
- 2. Будет выполнен переход на документ "P1.HTM"
- 3. Будет выполнен переход на документ "P1"
- 4. Будет выполнен переход на метку "P1" текущего документа

HTML-элемент IMG является

- 1. Корневым
- 2. Строчным
- 3. Не замещаемым
- 4. Блочным
- 5. Замещаемым
- 6. Строчно-блочным

Какие элементы не имеют закрывающих тегов в стандарте HTML 4.0.1?

- 1. A
- 2. FONT
- 3. TABLE
- 4. HR
- 5. IMG
- 6. BR
- 7. H1

Каким образом группируются элементы формы типа "radio"?

- 1. По идентификатору ID
- 2. По имени NAME
- 3. По значению VALUE
- 4. Группируются только смежные элементы

Для каких целей может использоваться тег <META>?

- 1. Для формирования содержимого HTTP-заголовка
- 2. Для указания используемой кодировки символов HTML-документа
- 3. Для указания любой информации об HTML-документе, которая не отображается в окне браузера
- 4. Для связи данного документа с внешним стилевым файлом CSS
- 5. Для запрещения поисковым роботам индексировать данный HTML-документ
- 6. Для указания ключевых слов и краткой аннотации содержимого HTML-документа для поисковых систем

CSS-свойство отвечающее за фиксирование фонового изображения HTML-элемента называется

- 1. background-attachment
- 2. background-bgcolor
- 3. background-fixed
- 4. background-background

Ячейки HTML таблицы могут содержать

- 1. Теги форматирования на уровне текста (inline elements)
- 2. Теги <FRAMESET>
- 3. Элементы формы
- 4. Другие таблицы
- 5. Теги <SCRIPT>
- 6. Теги блочной разметки текста (block-level elements)
- 7. Теги <META>

## **2.4. Примеры защиты лабораторных работ**

1. Вычислите и запишите ответ в битах: 3 байта + 2 килобита.

2. Вычислите и запишите ответ в байтах: 64 бита + 10 килобайт.

3. Вычислите и запишите ответ в килобайтах: 2 мегабайта + 1024 байта.

4. Вычислите и запишите ответ в килобайтах: 24 килобита + 3 мегабита.

5. Вычислите и запишите ответ в килобайтах: 16 килобит + 1 мегабайт.

6. Вычислите и запишите ответ в килобитах: 5 килобайт + 2048 бит.

7. Скорость передачи данных через ADSL-соединение равна 256000 бит/с. Передача файла через это соединение заняла 2 минуты. Определите размер файла в килобайтах.

8. Каким минимальным количеством бит можно закодировать алфавит из 222 символов?

9. Для хранения растрового изображения размером 64×64 пикселей отвели 512 байтов памяти. Каково максимально возможное число цветов в палитре изображения?

10. Объем сообщения из 20 символов составил 100 бит. Какое максимальное количество символов может содержать алфавит, с помощью которого записано сообщение?

11. Сколько символов содержит сообщение, записанное с помощью 8-символьного алфавита, если его объем

составил 120 бит?

12. Произведена одноканальная (моно) звукозапись с частотой дискретизации 16 кГц и 24 битным разрешением. Запись длилась 1 минуту, ее результаты записаны в файл, сжатие данных не производилось. Каков размер полученного файла в мегабайтах?

1. Что делает следующий стиль? OL LI:first-letter { color: red; } 2. Какой атрибут используется для определения внутреннего стиля?

3. Какая ошибка содержится в следующем стиле? img { float: left; border-width: 3; display: block }

```
4. В какой строке кода содержится ошибка?
@media hanheld {
BODY {
 color: #080; 
 background: #ffe;
}
}
```
5. Как правильно вставить комментарий в CSS-файл?

6. Люба подключила к HTML-документу одновременно два стилевых файла — style1.css и style2.css. Причем в файле style2.css первой строкой импортируется еще один файл с именем style3.css. В файле style1.css цвет текста задается красным, в style2.css — синим, а в style3.css — зеленым. Какой цвет текста будет на странице?

```
7. Какой цвет фона будет у элемента с классом button при включении приведенного стиля?
.bgzapas, .button, h1 {
  font-size: 1.2em;
  padding: 10px;
  background-color: #fcfaed;
}
.bgzapas {
  background-color: #e7f2d7;
}
.button, h2 \} width: 95px;
  font-size: 11px;
  color: #f3fced;
  background-color: #5ca22e;
}
.bgzapas, .button {
  background-color: #d9d7f2;
}
8. Какой цвет будет у слова «потока» в коде
<p>Коэффициент использования излучаемого светильниками 
\epsilonspan class="c2 c3">потока\epsilon/span>,
на расчетной плоскости.</p>
При использовании следующего стиля?
BODY { color: red; } 
P { color: green; }
.c1 {color: blue; }
```

```
.c2 { color: yellow; }
```

```
.c3 { color: orange; }
```

```
.c2.c3 { color: black; }
```
9. Как добавить фоновый цвет ко всем элементам <h1>?

10. Какое имя идентификатора написано неправильно?

11. Необходимо задать цвет фона у однострочного текстового поля. Какой стиль для этой цели подойдет?

12. Какой стиль установит красный цвет текста в абзаце?

13. В каких ситуациях имена идентификаторов и классов можно называть одинаково?

14. К каким элементам добавляет стиль следующая конструкция — A:link:visited:hover ?

15. Какой псевдоэлемент позволяет добавить текст в начало предложения?

16. Требуется выделить фоновым цветом первую строку таблицы. Какой псевдокласс для этой цели подойдет?